## **DCCR - SeeEHR Launch In Context**

The DCCR is accessed from a patient's record by clicking on the Ellipses menu and selecting Open Devon & Cornwall Care Record.

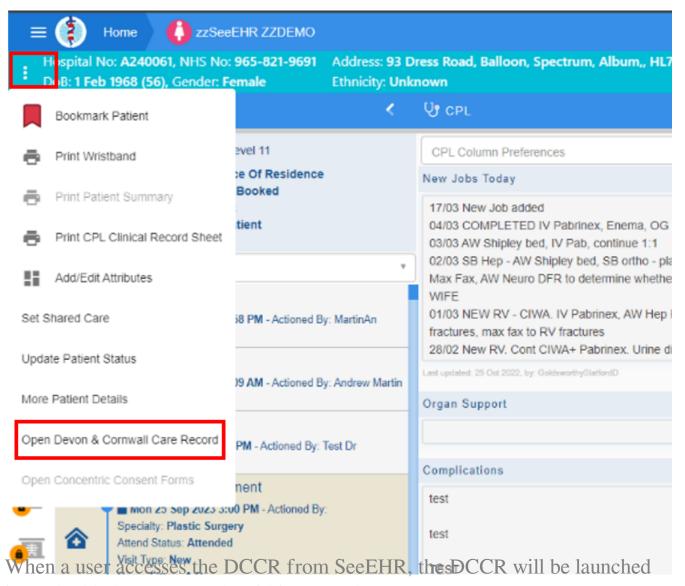

in Embedded Person Mode within a new browser.

Once the SeeEHR user navigates away from a person's context (Patient in View) within SeeEHR, the corresponding DCCR browser window will remain open with the original person still in context. When the user relaunches the

DCCR from SeeEHR, the existing DCCR browser window will close and a new DCCR browser window will open with the new person's information loaded in context.

## **Terms of Use**

On your first login only, all users will be asked to accept the Terms and Conditions of use of the system. Please review these and then click on Accept.

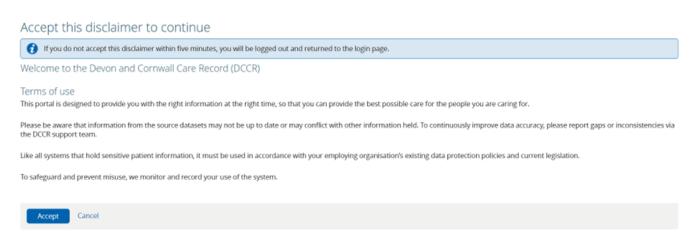

## **Account Expiration**

By default, all accounts are set to expire following 180 days of inactivity. If an account has expired, the user should contact the account sponsor(s) at their organisation and ask them to request an account reactivation for their user account. If a user is unsure on who their account sponsor(s) are they can send an email to the DCCR Support Team to confirm this. Organisations may also request that access is granted on a temporary basis e.g. locum cover. The steps outlined above must be followed to extend the period of access.

## **Logging Off**

Launch in Context users do not have to log out of the DCCR. Access to the DCCR is linked to the record they are accessing from their own system

Online URL: <a href="https://elearning.cornwall.nhs.uk/site/kb/article.php?id=403">https://elearning.cornwall.nhs.uk/site/kb/article.php?id=403</a>